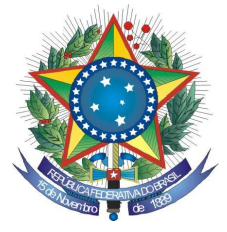

PODER JUDICIÁRIO **TRIBUNAL REGIONAL FEDERAL DA PRIMEIRA REGIÃO** 

## **INSTRUÇÕES PARA A INSCRIÇÃO DEFINITIVA NO PERÍODO DE 04/11 a 25/11 de 2010**

- 1. Preencher e imprimir os formulários Inscrição Definitiva (Identificação do Candidato e Requerimento) e Atividades Desempenhadas disponíveis no site www.trf1.jus.br – Administrativos – Concursos – Juiz Federal Substituto da 1ª Região – 13º Concurso TRF.
- 2. Entrar no Login do Candidato com o número de inscrição e CPF.
- 3. Acessar o formulário Identificação do Candidato Preencher Dados. Ao final do preenchimento clicar em salvar.
- 4. Acessar o formulário Gerar PDF para impressão. Imprimir o formulário e juntar a documentação especificada no item 9.3 do Edital.
- 5. Preencher o formulário Requerimento. Imprimir formulário em Gerar PDF para impressão, assinar e datar.
- 6. Acessar o formulário Atividades Desempenhadas Preencher Formulário. Salvar uma cópia para cada atividade desempenhada. Imprimir o formulário em: Gerar PDF para Impressão.
- 7. Os títulos deverão ser apresentados com índice e relação descritiva na forma do subitem 13.5 do edital de abertura. Receberá nota 0 (zero), nessa etapa, o candidato que não apresentar os títulos na forma, no prazo e no local estipulados pelo referido edital.
- 8. Os candidatos deverão comparecer, pessoalmente ou por procurador, no horário de 09:00 às 18:00 horas na sala da Comissão de Concurso — Tribunal Regional Federal da 1ª Região, SAU/SUL Quadra 2, Bloco A, Praça dos Tribunais Superiores, Edifício Sede I, Térreo, Sala 03, Brasília/DF.

## Secretaria da Comissão de Concurso